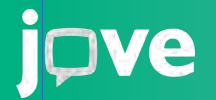

# [Zer da](https://www.youtube.com/watch?v=QBmL4iroMEY&ab_channel=JoVE%28JournalofVisualizedExperiments%29) [JoVE?](https://www.youtube.com/watch?v=QBmL4iroMEY&ab_channel=JoVE%28JournalofVisualizedExperiments%29)

**JoVE (Journal of Visualized Experiments)** bideo zientifikoen **munduko aldizkari ekoizle eta hornitzaile nagusia da. Ikerketa eta hezkuntza zientifikoa hobetzea da gure eginkizuna.**

#### Hezkuntza Zientifikoaren hasiera

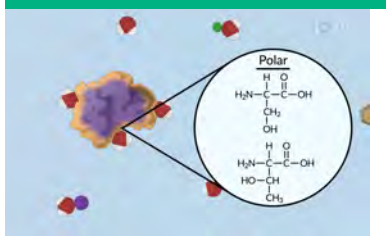

- Xehetasun hautemanezinak ikusi
- Jaso zure irakasgaien erreprodukzio-zerrendak

#### Metodo eta teknika experimentalak

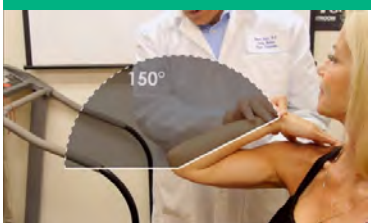

- Laborategiko praktikak ikusi, egin aurretik eta ondoren, errepasoa egiteko
- Funtsezko protokolo zientifikoak erabili eta partekatu.

#### Ikerketarako prestakuntza

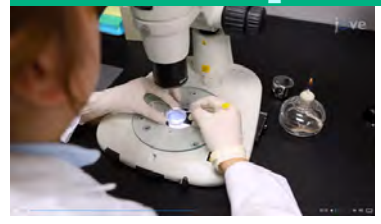

- Ikusi zientzia-esperimentuei buruzko milaka bideo.
- Ikas itzazu ikerketa-teknika aurreratuenak.
- Aprobetxatu indexatutako artikulu zientifikoen bideoak

### BIDEOEKIN IKASI!

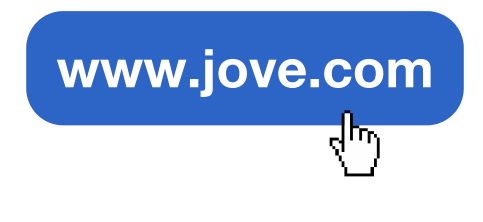

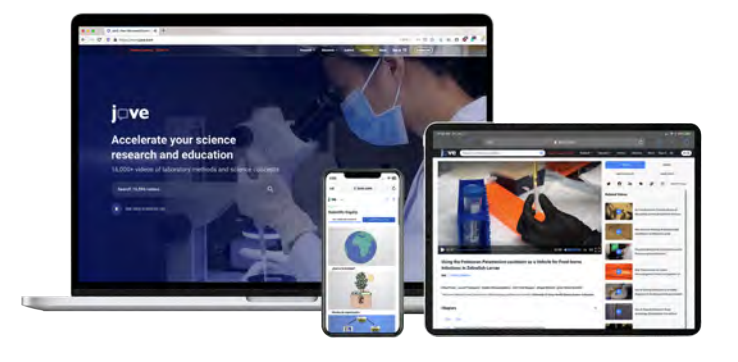

JoVEri buruzko edozein zalantza argitzeko, guregana jo!

 $\boxtimes$  spanishteam@jove.com

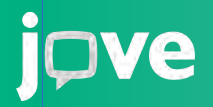

1

## **Nola hasi** JoVE **erabiltzen?**

SORTU ZURE KONTUA ZURE HELBIDE ELEKTRONIKO INSTITUZIONALAREKIN

JoVEn kontu bat sortzean, bideoak partekatu ahal izango dituzu zure gela birtualean, zure erreprodukzio-zerrendak sortu eta askoz gehiago!

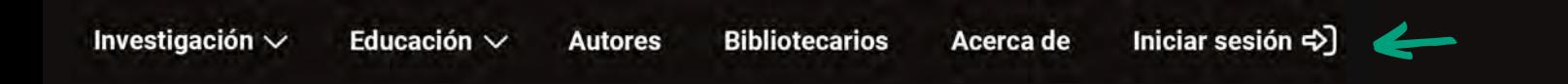

Joan www.jove.com helbidera 1. eta sakatu "Iniciar Sesión". Gero, hasteko, "crear una cuenta" aukeratu.

2. Idatzi zure posta elektroniko instituzionalaren helbidea eta sakatu kontu bat sortzeko, egiaztatze-mezua jasotzeko.

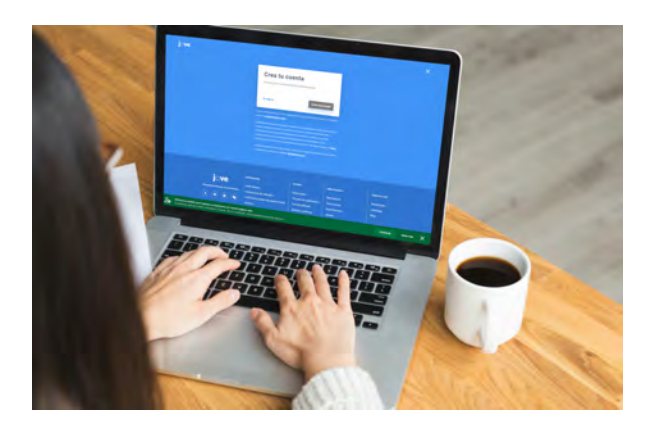

3. Sartu zure posta elektroniko instituzionalean, JoVEtik iritsi zaizun mezu elektronikoa irekitzeko. Egin klik botoian zure posta egiaztatzeko

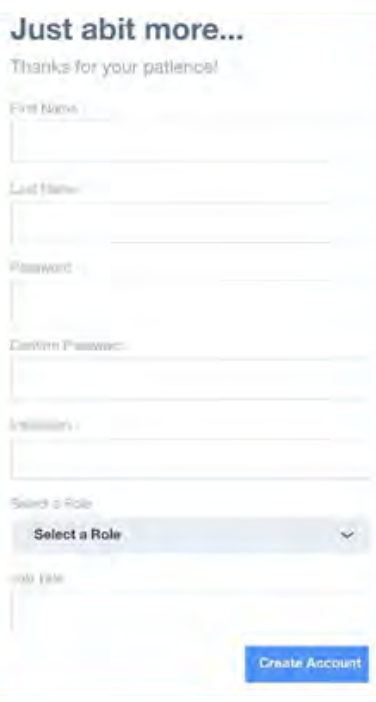

#### 4. Galderak erantzun zure kontua sortzeko

- Aukeratu pasahitz bat, gutxienez 8 karaktere, maiuskula bat, minuskula bat eta karaktere berezi bat (koma, gidoia, etab.) dituena.
- ERAKUNDEA atala goitik beherako zerrenda bat da; beraz, idatzi zure unibertsitateko gako-hitza, aukeren artean aukeratzeko.
- PROFILA AUKERATU: "Estudiante", aukeratu
- ZURE ZEREGINA ZEHAZTU: Idatzi zure lan-izendapena (Estudiante del Grado de Química, adibidez)

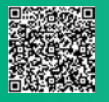

## jove

# **Zer dago JoVE Education-en?**

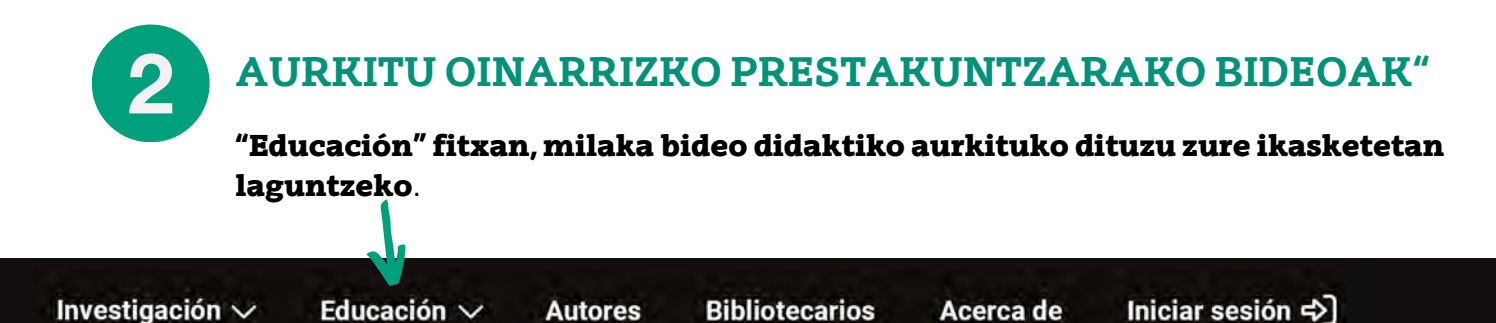

### **JoVE [Core](https://www.jove.com/es/education/core)**

#### Oinarrizko kontzeptuen animazio laburrak, kontzeptuak errepasatzeko.

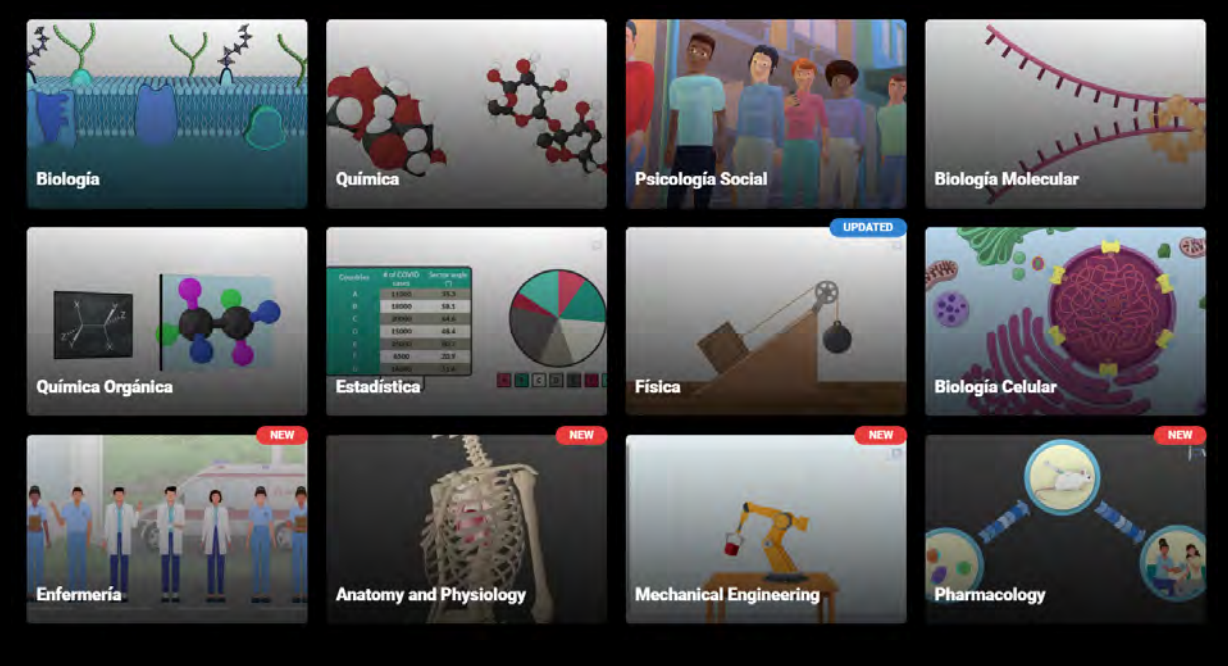

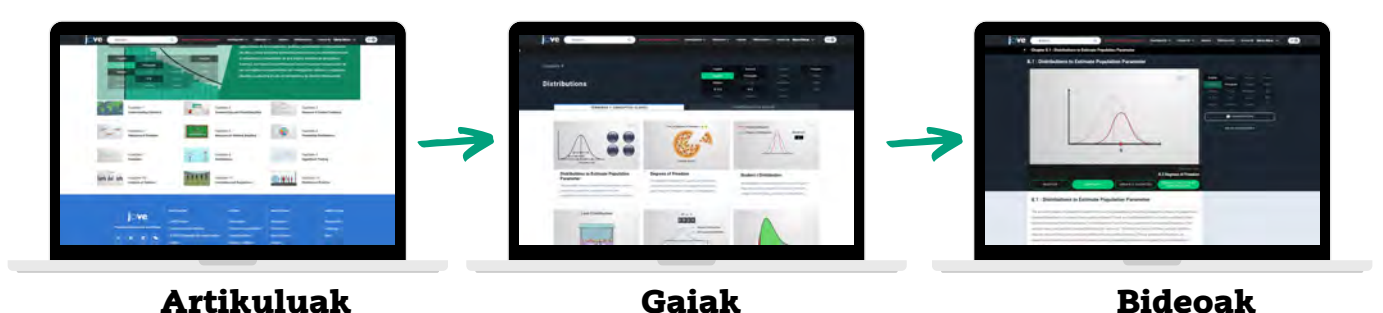

Ikasten ari zarena ikerketan nola aplikatzen den azaltzen duen ikuspegi zabalagoa izan, kapitulu bakoitzeko "Scientists in action" fitxan aurkituko dituzun adibideekin.

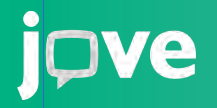

## **AURKITU ERDI MAILAKO PRESTAKUNTZAKO BIDEOAK** 2 **Zer dago** JoVE Education**-en?**

Investigación  $\vee$ 

Educación  $\vee$ 

**Bibliotecarios** 

Acerca de

Iniciar sesión  $\Rightarrow$ 

### **JoVE [Science Education](https://www.jove.com/es/science-education-library)**

### Funtsezko kontzeptuen aplikazioa azaltzeko funtsezko teknika zientifikoei buruzko bideoak.

**Autores** 

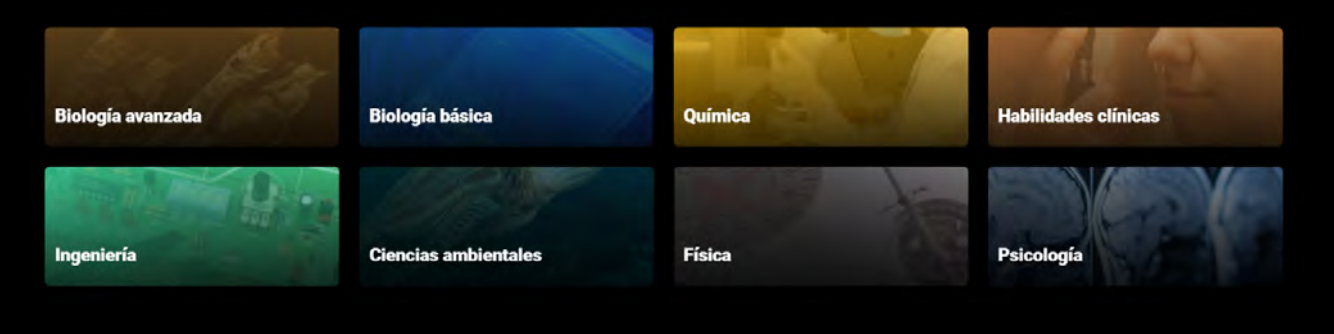

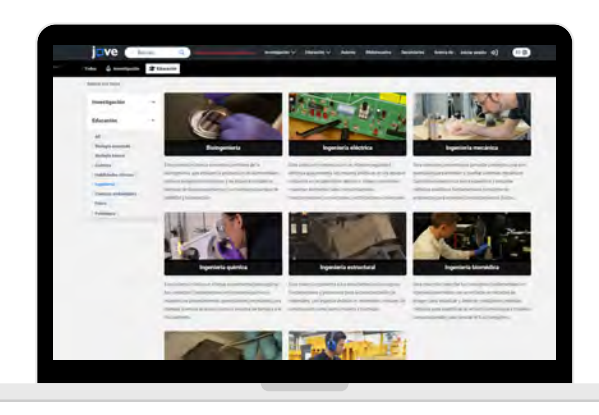

Arlo bakoitzak bere bildumak ditu barruan, eta, aldi berean, teknika esperimentalei buruzko bideoak dituzte.

Bideo hauek baliagarriak dira maila aurreratuenetako ikaslea bazara, edo ikasten ari zarena zertarako balio duen erakusteko.

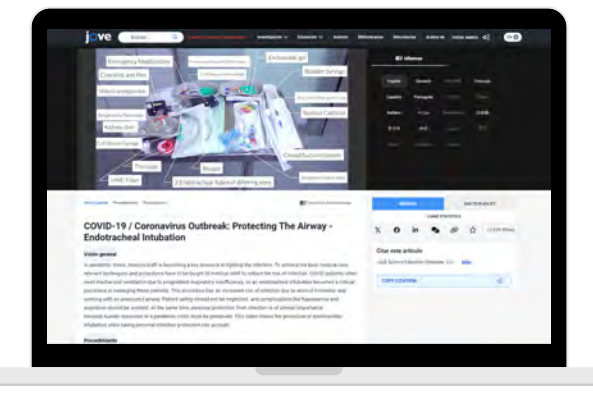

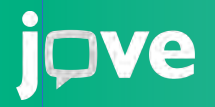

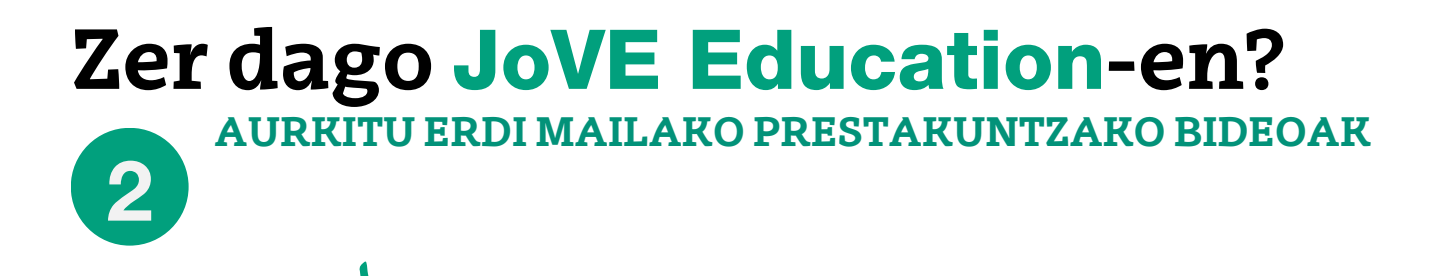

Investigación  $\vee$ 

Educación  $\vee$ 

**Autores** 

**Bibliotecarios** 

Acerca de

Iniciar sesión  $\Rightarrow$ 

### **JoVE [Lab Manual](https://www.jove.com/es/education/lab-manual)**

### Laborategiko zereginak, ikuspuntu teoriko eta praktikoa kontutan hartuta azaltzeko bideoak

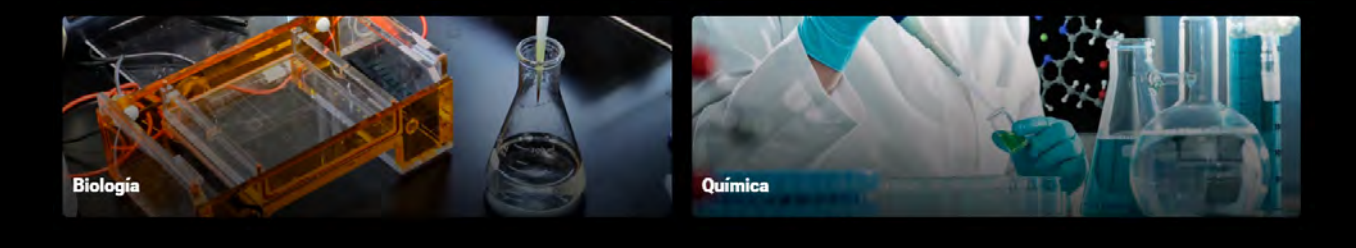

#### Esperimentu bakoitzak bi bideo ditu:

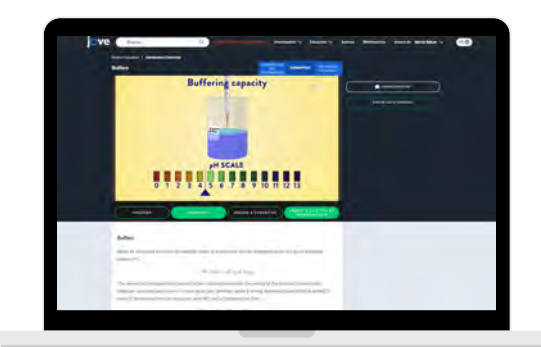

#### KONTZEPTUAK

Egingo denari buruzko teoria azaltzeko animazioak.

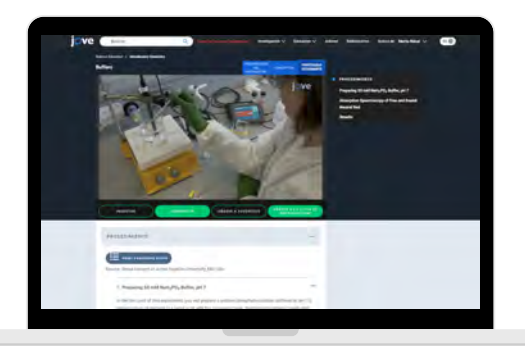

IKASLEAREN PROTOKOLOA

Praktikaren prozedurari buruzko bideoak lehen pertsonan

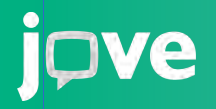

# **Zer dago** JoVE Education**-en?**

**AURKITU ERDI MAILAKO PRESTAKUNTZAKO BIDEOAK**

Investigación  $\vee$ 

2

Educación  $\vee$ **Autores**  **Bibliotecarios** 

Acerca de Iniciar sesión  $\Rightarrow$ ]

### **JoVE [Book](https://www.jove.com/es/video-textbook)**

**Kimikako liburu birtual berria!**

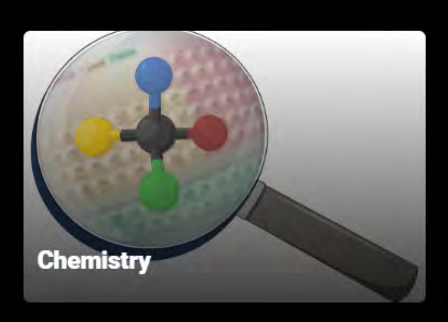

### Kimika arloko bideoak eskurati, eta horrekin batera, taulak, irudiak... baita ariketak beren erantzunekin ere!

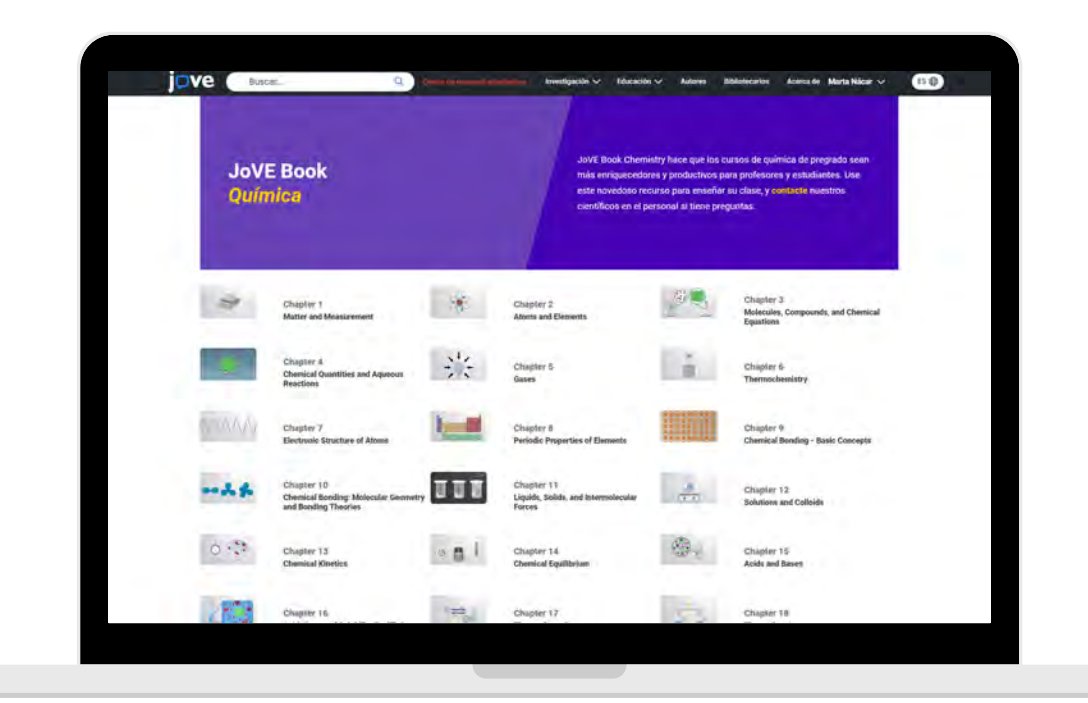

## **ZEIN LIBURU ERABILTZEN DITUZU**?

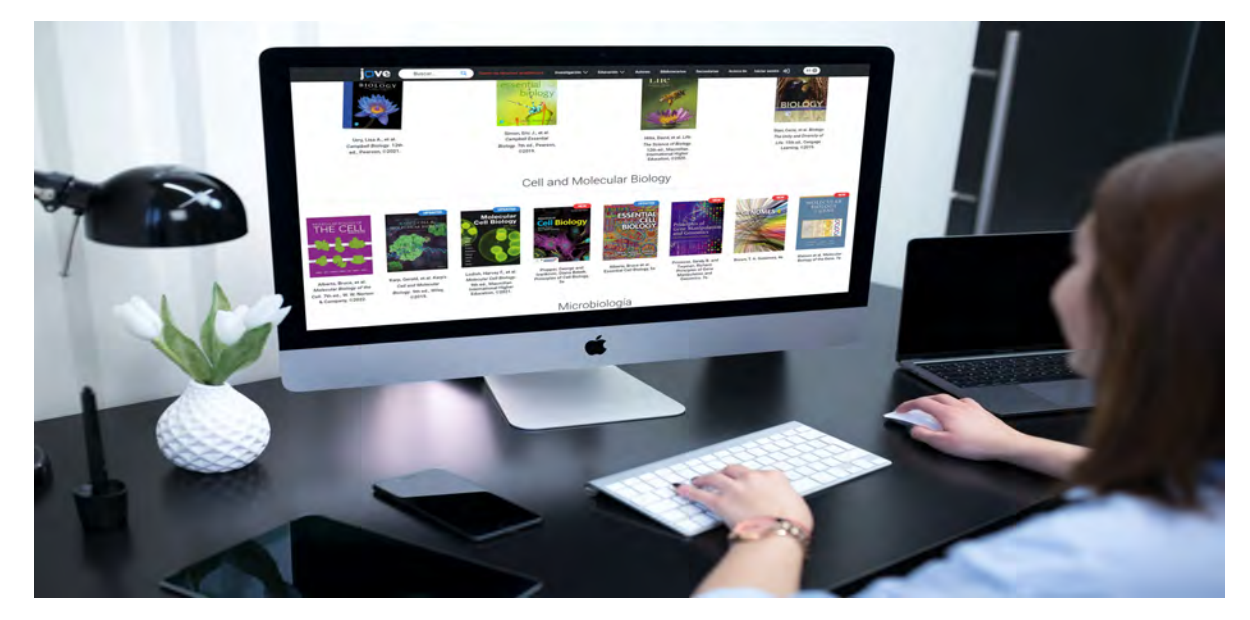

**Gehien erabiltzen diren testuliburuekin lotutako bideoak ditugu**

## **ZUREA BILATU!**

Sakatu "BALIABIDE AKADEMIKOEN ZENTROA" eta gero, "ALL TEXTBOOKS" aukeran, dauden guztiak ikusteko.

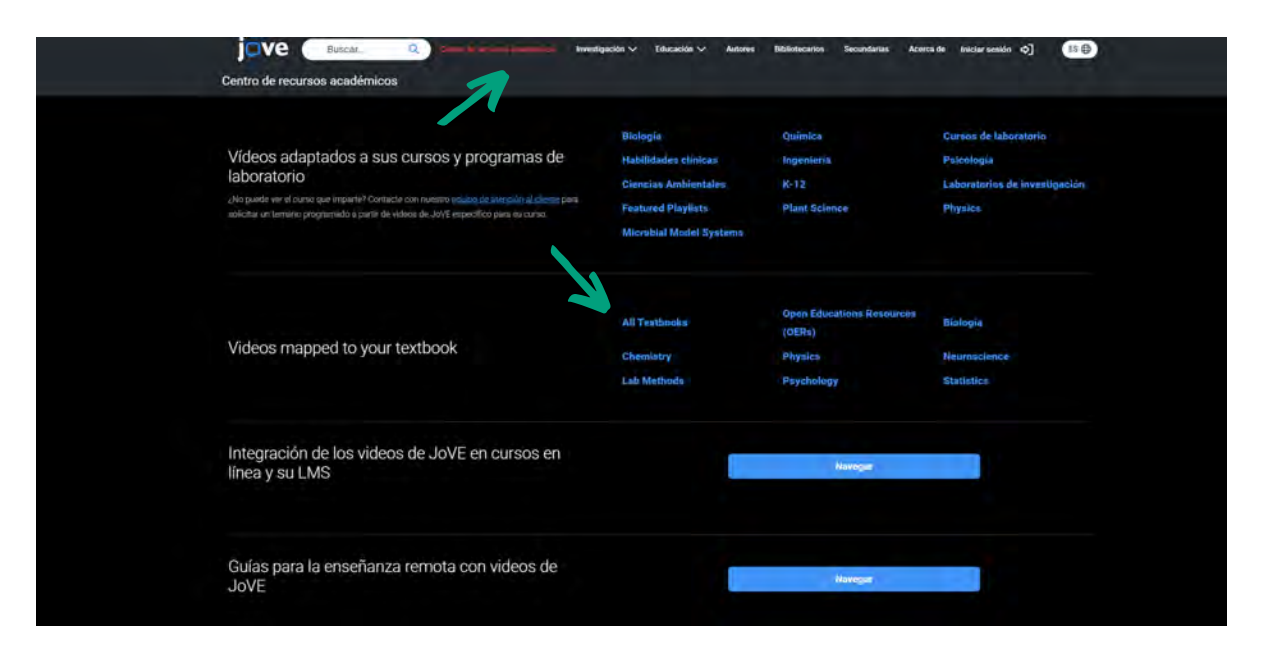

Osatu zure liburuak bideoekin..

# **Tve**

## **Zer dago** JoVE Research**-en?**

### 3 **TREBAKUNTZA AURRERATUKO BIDEOAK**

#### **[JoVE Journal](https://www.jove.com/es/journal)**

PubMed-en eta Web of Science-n indexatutako artikulu zientifikoak, ikus-entzunezko deskribapena eta testua dituztenak.

Klaserako lan bat egin behar duzu? Bilatu informazioa bideoak ikusiz!

### **E[sperimentuen Entziklopedia](https://www.jove.com/es/encyclopedia-of-experiments)**

Ikerketan gehien erabiltzen diren teknikak.

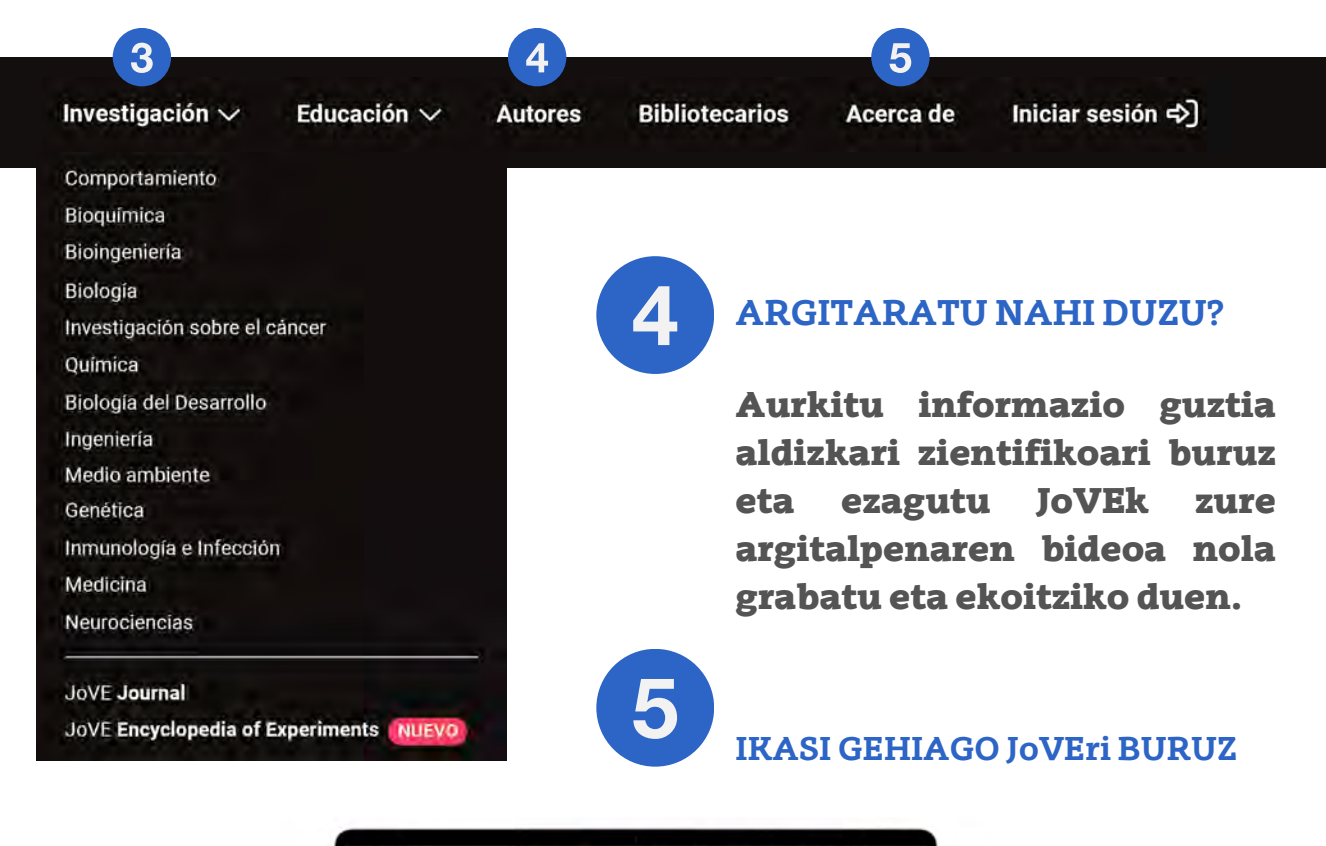

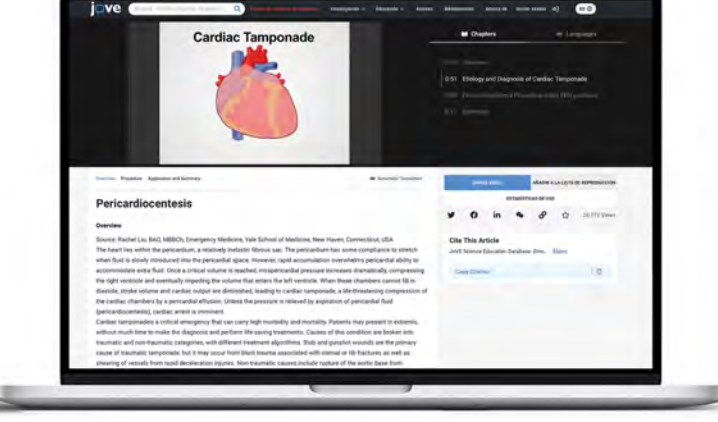

## **Tve**

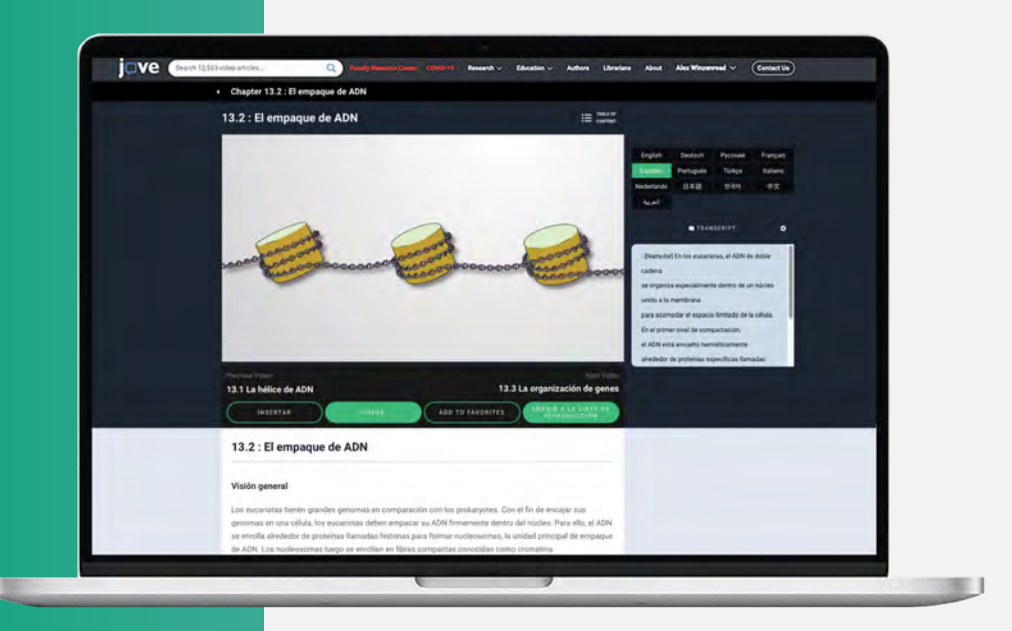

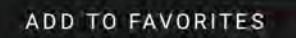

AÑADIR A LA LISTA DE REPRODUCCIÓN

### Gehitu bideoak gogokoen zerrendara Sakatu goikaldean, eskuinean, zure izenaren ondoan, zure gogokoak diren artikuluak ikusteko.

### Sortu zure erreprodukzio-zerrendak

Sortu zure ikasgaiekin zerikusia duten erreprodukzio-zerrendak, bideoak errezagho berriz ikusteko, edo...

### **Eskatu zure erreprodukzio zerrenda!**

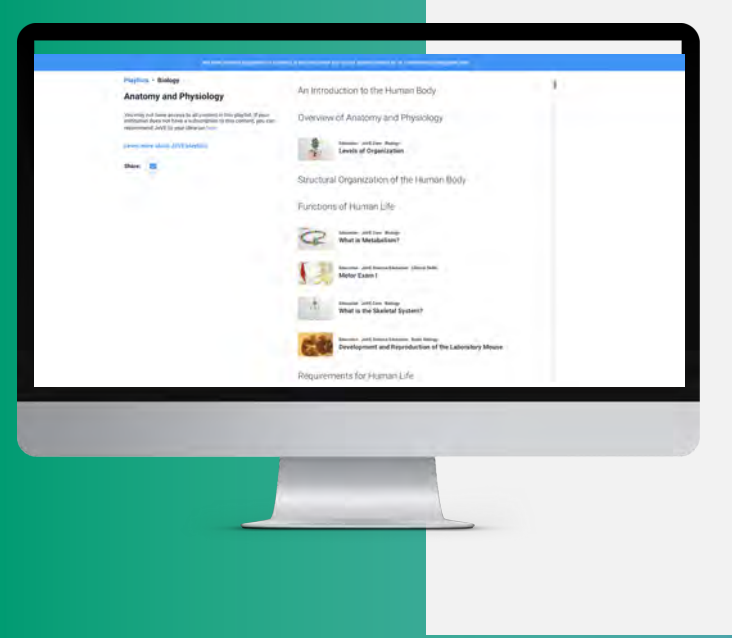

#### Idatzi

spanishteam@jove.com helbidera zure ikasgaiekin lotutako bideoak jasotzeko.

Aurreztu denbora bideoak bilatzen!

# **EDONONDIK IKASIZ GOZATU**

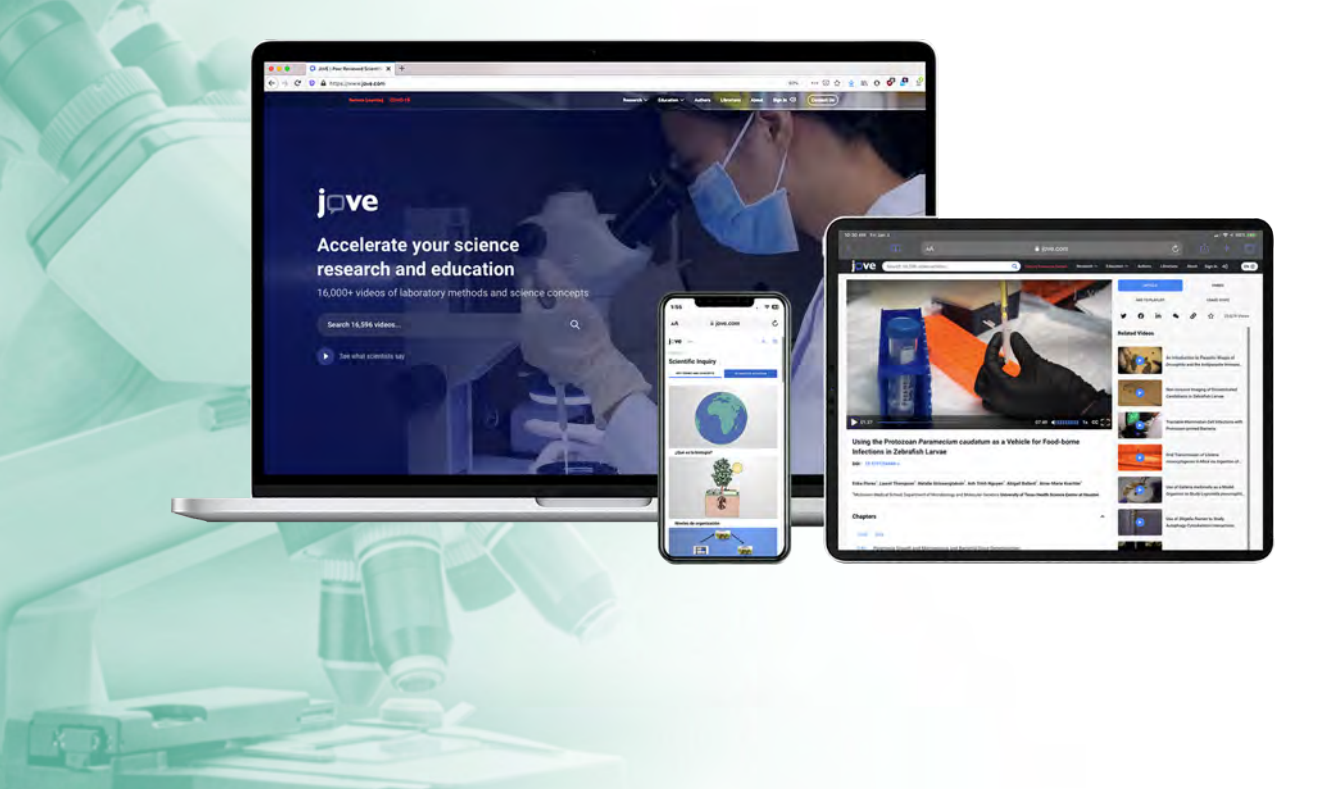

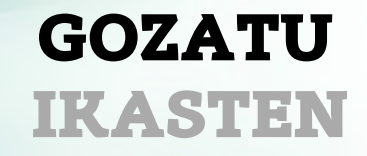

spanishteam@jove.com

JoVEri buruzko edozein zalantza argitzeko, guregana jo!